# mqttgateway Documentation

Release 2.0.0

**Paolo Taddonio** 

# Contents

| 1  | Wha    | at it does:                                                                                                    | 3  |
|----|--------|----------------------------------------------------------------------------------------------------|----|
| 2  | Who    | o is it for:                                                                                                    | 5  |
| 3  | Avail  | lable interfaces                                                                                                    | 7  |
| 4  | Link   | is a second of the second of the second of t | 9  |
| 5  | Cont   | tents                                                                                                    | 11 |
|    | 5.1    | Overview                                                                                                    | 11 |
|    | 5.2    | Installation                                                                                                    |    |
|    | 5.3    | Description                                                                                                    | 15 |
|    | 5.4    | Tutorial                                                                                                    | 22 |
|    | 5.5    | Configuration                                                                                                    | 28 |
|    | 5.6    | mqttgateway package                                                                                                    |    |
|    | 5.7    | Indices and tables                                                                                                    | 32 |
| Рy | thon l | Module Index                                                                                                    | 33 |
| In | dex    |                                                                                                    | 35 |

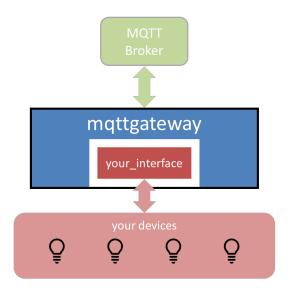

mqttgateway is a python framework to build consistent gateways to MQTT networks.

Contents 1

2 Contents

# CHAPTER 1

# What it does:

- it deals with all the boilerplate code to manage MQTT connections, load configuration and other data files, and create log handlers;
- it encapsulates the interface in a class that needs only 2 methods, an initialisation method (\_\_init\_\_) and a loop method (loop or loop\_start);
- it creates an intuitive messaging abstraction layer between the wrapper and the interface;
- it isolates the syntax and keywords of the MQTT network from the interface.

|    |     |    | $\mathbf{\cap}$ |
|----|-----|----|-----------------|
| CH | ٩PT | FF | $\mathbf{Z}$    |

Who is it for:

Developers of MQTT networks in a domestic environment looking to adopt a definitive syntax for their MQTT messages and to build gateways with their devices that are not MQTT enabled.

|                        |     |   | $\cap$ |
|------------------------|-----|---|--------|
| $\frown$               | ۷D. |   | ¬ ≺    |
| $\cup$ $\sqcap$ $\ell$ | 42  | ᇉ | २ ♂    |

# Available interfaces

Check the existing fully developed interfaces. Their names usually follows the pattern **<interface\_name>2mqtt**, for example musiccast2mqtt.

This library comes with a **dummy** interface to test the installation and that can be used as a template.

# $\mathsf{CHAPTER}\, 4$

Links

- **Documentation** on readthedocs.
- Source on github.
- **Distribution** on pypi.

10 Chapter 4. Links

# CHAPTER 5

Contents

# 5.1 Overview

# 5.1.1 Objective

When setting up an IoT eco-system with a lot of different devices, it becomes quickly difficult to have them talking to each other. A few choices need to be made to solve this problem. This project assumes that one of those choices has been made: using MQTT as the messaging transport. This project then intends to help in the next set of choices to make: defining a messaging model and expressing it in an MQTT syntax to be shared by all devices.

This model is implemented as a python library aimed at facilitating coding the gateways between devices that do not support natively MQTT communication and the MQTT network. These gateways can then run as services on machines connected to these devices via whatever interface is available: serial, Bluetooth, TCP, or else.

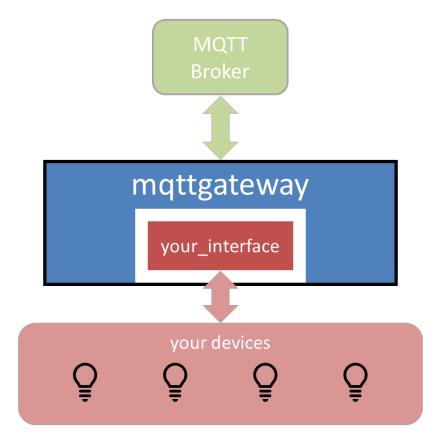

# 5.1.2 Description

This project has two parts:

- 1. The definition of the messaging model. It is an abstraction layer that defines a message by a few characteristics, adapted to domestic IoT environments, that help resolving the destination and purpose of the message in a flexible and intuitive way.
- 2. The implementation of this model through a python library. The library takes care of formatting and translating back and forth the messages between their MQTT syntax and their internal representation, as well as managing the connection to the broker and various application necessities.

For more information, go to *Description*.

## 5.1.3 **Usage**

This project is provided with the core library, and an example interface (the **dummy** interface) that does not interface with anything but shows how the system works. Once installed, running the application <code>dummy2mqtt</code> allows to test the basic configuration and show how it is reacting to incoming MQTT messages, for example.

Developers can then write their own interface by using the **dummy** interface as a template, or following the tutorial alongside the theoretical interface **entry**.

End users will download already developed interfaces, for which this library will simply be a dependency.

For a complete guide on how to develop an interface, go to *Tutorial*.

#### 5.1.4 Installation

The installation can be done with pip, on both Linux and Windows systems. The only dependency is the paho.mqtt library.

For the full installation guide, go to *Installation*.

### 5.2 Installation

#### 5.2.1 Download

Get the library from the PyPi repository with the pip command, preferably using the --user option:

```
pip install --user mqttgateway
```

Alternatively use the bare pip command if you have administrator rights or if you are in a virtual environment.

```
pip install mqttgateway
```

Running pip also installs an executable file (exe in Windows or executable python script in Linux) called dummy2mqtt. It launches the demo interface **dummy** with the default configuration. Its location *should* be %APPDATA%\Python\Scripts\dummy2mqtt.exe on Windows and ~/.local/bin/dummy2mqtt on Linux (*it probably depends on the distribution though*...). If not, please search for the file manually.

Also, those same locations *should* be already defined in the **PATH** environment variable and therefore the executable *should* launch from any working directory. If not, the variable will have to be updated manually, or the executable needs to be specified with its real path.

# 5.2.2 Configuration

A configuration file is needed for each interface. In the library, the default interface dummy has its own configuration file dummy 2mqtt.conf inside the package folder.

The configuration file has a standard INI syntax, as used by the standard library ConfigParser with sections identified by [SECTION] and options within sections identified by option: value. Comments are identified with a starting character #.

There are four sections:

- 1. [MQTT] defines the MQTT parameters, most importantly the IP address of the broker under the option host. The address of the MQTT broker should be provided in the same format as expected by the **paho.mqtt** library, usually a raw IP address (192.168.1.55 for example) or an address like test.mosquitto.org. The default port is 1883, if it is different it can also be indicated in the configuration file under the option port. Authentication is not available at this stage.
- 2. [LOG] defines the different logging options. The library can log to the console, to a file, send emails or just send the logs to the standard error output. By default it logs to the console.
- 3. [INTERFACE] is the section reserved to the actual interface using this library. Any number of options can be inserted here and will be made available to the interface code through a dictionary initialised with all the option: value pairs.

5.2. Installation 13

4. [CONFIG] is a section reserved to the library to store information about the configuration loading process. Even if it is not visible in the configuration file it is created at runtime.

For more details about the .conf file, its defaults and the command line arguments, go to Configuration.

#### 5.2.3 Launch

If pip installed correctly the executable files, just launch it from anywhere:

```
dummy2mqtt
```

Launched without argument, the application looks for a configuration file in the same directory as the targeted script with the same name as the application, with a .conf extension. In this case, it finds the file dummy2mqtt.conf inside the package folder:

With the configuration provided, the application uses test.mosquitto.org as MQTT broker and will log messages from all levels only into the console.

Once started, the application logs a banner message and the full configuration used. Check here that all the options are as intended.

Then the log should show if the MQTT connection was successful and display the topics to which the application has subscribed.

After the start-up phase, the **dummy** interface logs any MQTT messages it receives. It also emits a unique message every 30 seconds.

Start your a MQTT monitor app (I use mqtt-spy). Connect to your MQTT broker (here it is test.mosquitto.org) and subscribe to the topic:

```
testmqttgtw/dummyfunction/#
```

You should see the messages arriving every 30 seconds in the MQTT monitor, as well as in the log.

As the application has subscribed as well to this same topic testmqttgtw/dummyfunction/#, it receives back from the broker the same message it just sent, as can be seen in the log.

Publish now a message from the MQTT monitor:

```
topic: testmqttgtw/dummyfunction//kitchen//me/C
payload: audio_on
```

You should see in the log that the MQTT message has been received by the gateway, and that it has also been processed correctly by the mapping processor: a first log indicates that the MQTT message has been received by the mqttgateway library, a second log indicates that the **internal** message has been received by the dummy interface, with the changed (*mapped*) values of the various characteristics.

**Note:** When the application sends a message with a topic it has subscribed to (as above), it receives it back from the broker, as seen before. Indeed a log showed that the MQTT message was received by the library. However, because of a feature that silences *echo* messages (via the sender characteristic), the library stops the message and does not send it to the dummy interface. That is why there is no second log in that case.

# 5.2.4 The mapping data

The mapping data is an optional feature that allows to map some or every keyword in the MQTT vocabulary into the equivalent keyword in the interface. This mapping is a very simple many-to-one relationship between MQTT and

internal keywords for each characteristic, and its use is only to isolate the internal code from any changes in the MQTT vocabulary.

For the **dummy** interface, the mapping data is provided by the text file dummy\_map.json. It's just there as an example and it is enabled in the configuration provided. If you send MQTT messages with MQTT keywords from the mapping file, you should see their *translation* in the logs.

Note that the map file also contains the *root* of the MQTT messages and the topics that the interface should subscribe to.

For more details on the mapping data, go to Description.

## 5.2.5 Deploying a gateway

The objective of developing a gateway is to ultimately deploy it in a production environment. To install a gateway as a service on a linux machine, go to *Configuration*.

# 5.3 Description

# 5.3.1 The message model

The primary use case for this project is a domestic environment with multiple *connected* devices of any type where MQTT has been selected as the communication transport.

For the devices that communicate natively through MQTT, there is a need to agree on a syntax that makes the exchange of messages coherent.

For those devices that are not *MQTT enabled*, there is a need to develop ad-hoc gateways to *bridge* whatever interface they use natively (serial, Bluetooth, TCP...) to one that is MQTT based.

This library addresses both requirements.

#### **Example**

In the example below, a smart home has some lighting connected in four different rooms through a proprietary network, four audio-video devices connected through another proprietary network, and some other devices that are already MQTT-enabled, but that still need to speak a common language.

5.3. Description 15

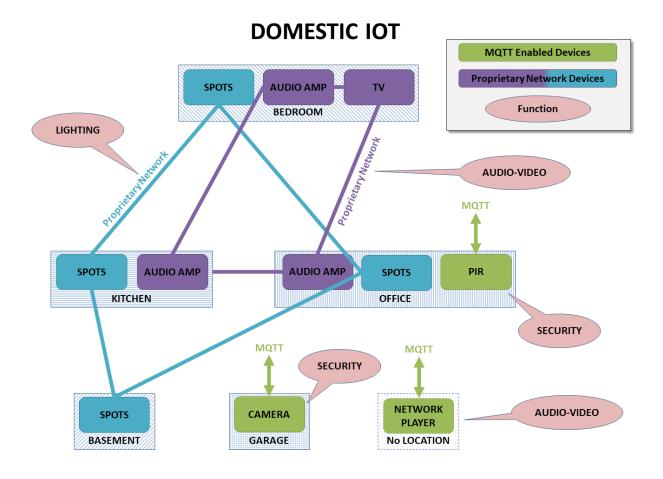

The first objective of this project is to define a common MQTT syntax, and make it as *intuitive* as possible. Ideally, a human should be able to write an MQTT message off-hand and operate successfully any device in the network.

### **Message Addressing**

The first step of any message is to define its destination. A flexible addressing model should allow for a heuristic approach based on a combination of characteristics of the recipient (for example its type and location), instead of a standard deterministic approach (for example a unique device id).

A combination of these four characteristics cover those requirements:

- the **function** of the device: lighting, security, audio-video, etc;
- its location;
- its **gateway**: which application is managing that device, if any;
- the name of the device.

In our example, the MQTT point of view shows how those four characteristics, or just a subset, can define all the devices in the network.

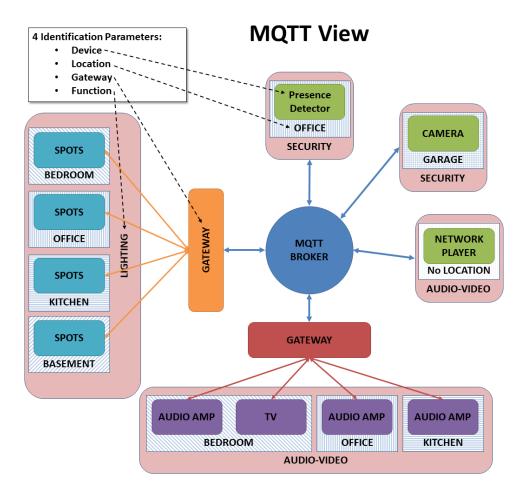

Some considerations about those four characteristics:

- not all four characteristics need to be provided to address successfully a device;
- the **device** name can be generic (e.g. spotlight) or specific and unique within the network (e.g. lightid1224); if the generic case name is used, obviously other characteristics would be needed in the message to address the device.
- any device can respond to more than one value for some characteristics; for example a device could have more
  than one function: a connected light fitted with a presence sensor could have both lighting and security
  functions.
- the **gateway** and a unique **device** id are the most deterministic characteristics and should be the choices for fast and unambiguous messaging.
- the **location** is probably the most intuitive characteristic; it should represent the place where the device operates and not where it is physically located (e.g. an audio amplifier might be in the basement but if it powers speakers in the living room then that should be its the location); but the location might even not be defined, for example for a house-wide security system, or an audio network player that can broadcast to different rooms.
- the **function** is another important intuitive characteristic; not only it helps in addressing devices, but it also clarifies ambiguous commands (e.g. POWER\_ON with lighting or with audiovideo means different things).

Those four characteristics should ensure that the messaging model is flexible enough to be heuristic or deterministic. A gateway will decide how flexible it wants to be. If it has enough processing bandwidth, it can decide to subscribe to all **lighting** messages for example, and then parse all messages received to check if they are actually addressed to it. Or it can subscribe only to messages addressed specifically to itself (through the gateway name for example), restricting

5.3. Description 17

access only to the senders that know the name of that gateway.

#### **Message Content**

The content of a message is modelled in a standard way with those 3 elements:

- a **type** with 2 possible values: *command* for messages that are requiring an action to be performed, or *status* for messages that only broadcast a state;
- an **action** that indicates what to do or what the status is referring to;
- a set of **arguments** that might complete the **action** characteristic.

The key characteristic here is the **action**, a string representing the *what* to do, with the optional **arguments** helping to define by *how much* for example. It can be POWER\_ON and POWER\_OFF on their own for example (no argument), or SET\_POWER with the argument power: ON or power: OFF, or both. The interface decides what actions it recognises.

#### **Message Source**

The sender, which can be a single device if it has direct access to the MQTT network or a gateway, is another characteristic in this model. It can be very useful in answering status requests in a targeted way, for example.

# 5.3.2 Bridging MQTT and the interface

There are therefore a total of 8 characteristics in our message model:

- function,
- gateway,
- · location,
- · device.
- type,
- · action,
- argument of action,
- sender.

They are all strings except **type** which can only have 2 predefined values. They are all the fields that can appear in a MQTT message, either in the topic or in the payload. They are all attributes of the internal message class that is used to exchange messages between the library and the interface being developed. They are all the characteristics available to the developer to code its interface.

#### The internal message class

The internal message class internalMsg defines the message objects stored in the lists that are shared by the library and the interface. There is a list for incoming messages and a list for outgoing messages. At its essence, the library simply parses MQTT messages into internal ones, and back. The library therefore defines the MQTT syntax by the way it converts the messages.

#### The conversion process

The conversion process happens inside the class msgMap with two methods to translate back and forth messages between MQTT and the internal message class.

These methods achieve 2 things:

- define the syntax of the MQTT messages in the way the various characteristics are positioned within the MQTT topic and payload;
- if mapping is enabled, map the keywords for every characteristic between the MQTT *vocabulary* and the internal one; this is done via dictionaries initialised by a *mapping file*.

### The MQTT syntax

The library currently defines the MQTT syntax as follows.

The **topic** is structured like this:

```
root/function/gateway/location/device/sender/type
```

where root can be anything the developer wants (home for example) and type can be only C or S.

The **payload** is simply the action alone if there are no arguments:

```
action_name
```

or the action with the arguments all in a JSON string like this:

```
{"action":"action_name","arg1":"value1","arg2":"value2",...}
```

where the first action key is written as is and the other argument keys can be chosen by the developer and will be simply copied in the **argument** dictionary.

This syntax is defined within the 2 methods doing the conversions. The rest of the library is agnostic to the MQTT syntax. Therefore one only needs to change these 2 methods to change the syntax. However in that case, all the devices and other gateways obviously have to adopt the same new syntax.

#### The mapping data

By default, when the mapping option is disabled, the keywords used in the MQTT messages are simply copied in the internal class. So, for example, if the **function** in the MQTT message is lighting, then the attribute function in the class internalMsg will also be the string lighting. If for any reason a keyword has to change on the MQTT *side* (maybe because a new device is not flexible enough and imposes its own keywords), it would have to be reflected in the code, which is unfortunate. For example this new device, a connected bulb, uses light as function and not lighting, but lighting is now hard coded in the interface. In order for the interface to recognise this new keyword, a *mapping* can be introduced that links the keyword light in the MQTT messages to lighting in the internal representation of messages. This mapping is defined in a separate JSON file, and the code does not need to be modified.

The mapping option can be enabled (it is off by default) in the configuration file, in which case the location of the JSON file is required. All the keyword characteristics (except **type**) can (but do not have to) be mapped in that file: **function**, **gateway**, **location**, **device**, **sender**, **action**, **argument keys** and **argument values**.

Furthermore, to give more flexibility, there are 3 mapping options available for each characteristic that need to be specified:

• none: the keywords are left unchanged, so there is no need to provide the mapping data for that characteristic;

5.3. Description 19

- strict: the conversion of the keywords go through the provided map, and any missing keyword raises an exception; the message with that keyword is probably ignored;
- loose: the conversion of the keywords go through the provided map, but missing keywords do not raise any error and are passed unchanged.

The mapping between internal keywords and MQTT ones is a one-to-many relationship for each characteristic. For each internal keyword there can be more than one MQTT keyword, even if there will have to be one which has *priority* in order to define without ambiguity the conversion from internal to MQTT keyword. In practice, this MQTT keyword will be the first one in the list provided in the mapping (see below) and the other keywords of that list can be considered *aliases*.

Going back to the example above, for the unique internal function keyword lighting, we would define a list of MQTT keywords as ["light", "lighting"], so that lighting in internal code gets converted to light in MQTT (as it is the new *priority* keyword) but lighting in MQTT is still accepted as a keyword that gets *converted* to lighting in internal messages.

The mapping data is provided by a JSON formatted file. The JSON schema mqtt\_map\_schema.json is available in the gateway package. New JSON mapping files can be tested against this schema (I use the online validation tool https://www.jsonschemavalidator.net/)

The mapping file also contains the topics to subscribe to and the root token for all the topics. These values override the ones found in the configuration file if the mapping feature is enabled.

## 5.3.3 Application structure

The mqttgateway package contains all the files needed to run a full application, in this case the dummy2mqtt application.

The files related to the implementation of the dummy interface are:

- dummy\_start.py: the launcher script; call this script to launch the application.
- dummy\_interface.py: the module that defines the class and methods called by the mqttgateway library to actually run the interface.
- dummy 2mqtt.conf: the configuration file for the dummy interface, compulsory.
- dummy\_map.json: the mapping file, optional.

The files exclusively related to the library are:

- start\_gateway.py: the main module of the library, it configures the application, initialise the interface and the MQTT connection, and launches the loop(s).
- mqtt\_client.py: the internal MQTT class, inherited from the paho-mqtt library, defines the algorithm to reconnect automatically when using the loop() method.
- $\bullet$  mqtt\_map.py: defines the internal message class, the maps and their methods, and loads the maps if any.
- app\_properties.py: utility, defines a singleton with application-wide properties.
- load\_config.py: utility, loads the configuration from a file.
- init\_logger.py: utility, initialise handlers and loggers.
- default.conf: file with all the configuration options and their defaults.
- mqtt\_map\_schema.json: JSON schema to check the mapping files.

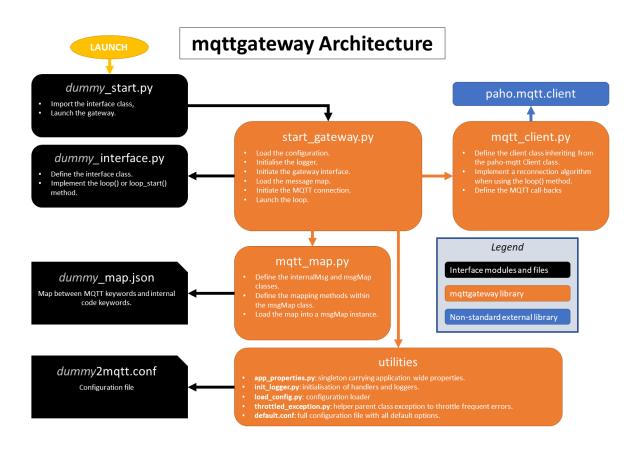

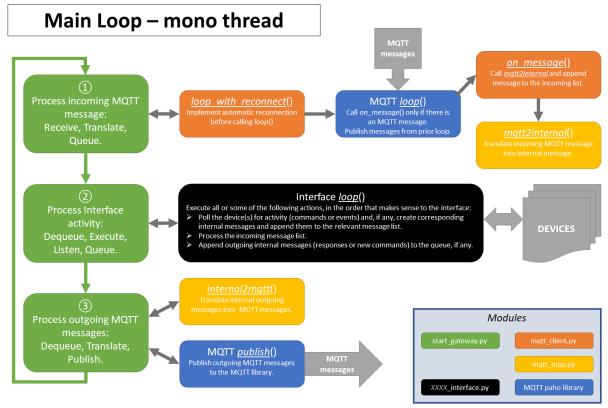

5.3. Description 21

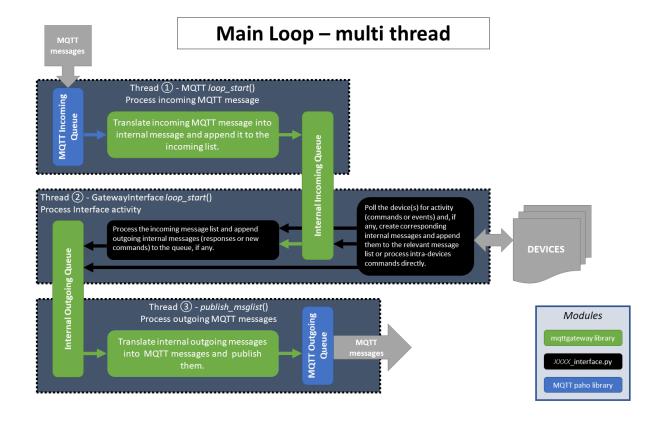

## 5.4 Tutorial

**Note:** This tutorial refers to an early library. An update is in development.

Let's go through a practical example, with a very simple protocol.

#### **5.4.1 The Need**

The gate of the house has an entry system, or intercom. Visitors push the bell button, and if all goes well after a brief conversation someone in the house let them in by pushing a gate release button. Residents have a code to let themselves in: they enter the code and the system releases the gate.

It would be nice to receive messages about these events, so that other events can be triggered (like switching on lights by night). It would also be nice to trigger the gate release independently of the entry system.

## 5.4.2 The Solution

We assume the entry system exposes the electrical contacts that operate the bell and the gate. A micro-controller (an Arduino for example), can sense the electrical contacts going HIGH or LOW and can communicate these levels to a computer through a serial port. The micro-controller can also be told to switch ON or OFF a relay to release the gate. We will call Entry System the combination of the actual entry system with the micro-controller physical interface.

*Note*: a computer with the right sensors like a Raspberry Pi could sense directly the electrical contacts without being shielded by another board. However this use-case suits the tutorial, and is probably more reliable in the long run.

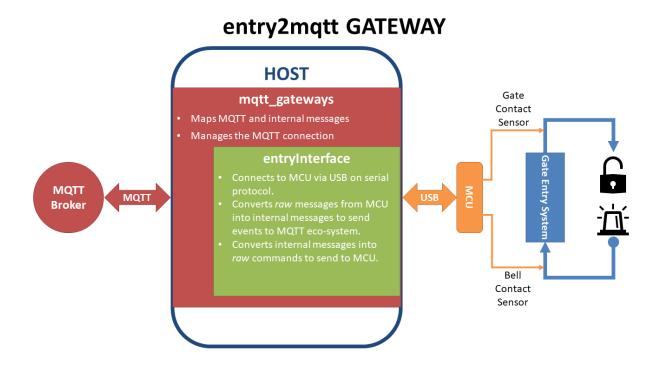

## 5.4.3 Implementation

The micro-controller is programmed to communicate with very simple messages for each event: each message is a pair of digits (in ASCII), the first indicating which contact the message is about and the second indicating its state. With 2 contacts (the bell and the gate), and 2 states (ON and OFF), there are only 4 messages to deal with: 10, 11, 20 and 21. More precisely, the micro-controller:

- sends a message when a contact goes ON (11 or 21) and another one when it goes off (10 or 20);
- can also receive and process messages; in our case only the one triggering the gate release makes sense (let's say it is the *message* 21); we will assume that the micro-controller turns the gate release OFF automatically after 3 seconds, for security, so there is no need to use the gate release OFF message (20); similarly, there is no need to process the messages 11 or 10 as there is no need to operate the bell via MQTT.

The next step is therefore to code the interface for the computer connected to the micro-controller. Let's call the interface **entry**. This will be the label used in all the names in the project (packages, modules, folders, class, configuration and mapping files).

5.4. Tutorial 23

#### 5.4.4 The interface

The interface will be a Python package called entry2mqtt. Let's create it in a new folder entry with an empty module \_\_init\_\_.py. In order not to start from scratch, let's use the dummy interface as a template. Copy the files dummy\_start.py and dummy\_interface.py from the dummy package into the entry package, and change all the dummy instances into entry (in the name of the file as well as inside the file). The actual interface code has to be in the class entryInterface within the module entry\_interface.py. It needs to have at least a constructor \_\_init\_\_ and a method called loop.

#### The constructor

The constructor receives 3 arguments: a dictionary of parameters and two message lists, one for incoming messages and the other one for outgoing ones.

The dictionary of parameters is loaded with whatever we put in the configuration file in the <code>[INTERFACE]</code> section. It's up to us to decide what we put in there. Here we probably only need a *port* name in order to open the serial port. We will create the configuration file later, but for now we will assume that there will be an option <code>port:what\_ever\_it\_is</code> in the <code>[INTERFACE]</code> section, so we can retrieve it in our code.

The constructor will generally need to keep the message lists locally so that the loop method can access them, so they will be assigned to local members.

Finally, the constructor will have to initialise the serial communication.

Starting from the template copied above, the only thing to add is the opening of the serial port. Add at the top of the module:

```
import serial
```

(you need to have the PySerial library in your environment), and add the following line inside the constructor:

```
self._ser = serial.Serial(port=port, baudrate=9600, timeout=0.01)
```

The port variable is already defined in the template (check the code). The baudrate has to be the same as the one set by the micro-controller. Finally the timeout is fundamental. It has to be short enough so that the main loop is not delayed too much. Without timeout, all the serial exchanges will be blocking, which can not work in our *mono-thread* process.

**Note:** It is obviously possible to use *natively* multiple threads for the library to avoid the blocking calls issues. Indeed, the paho library is already doing so for its part. However this is not the case for now even if it might be implemented in the future.

#### The loop method

This method is called periodically by the main loop to let our interface do whatever it needs to do.

The loop method should deal with the incoming messages first, process them, then *read* its own connected device for events, process them and stack in the outgoing list whatever message needs to be sent, if there are any.

Use the code in the template to read the incoming messages list and add the following code to deal with the case where the message is a command to open the gate:

```
if msg.action == 'GATE_OPEN':
    try:
        self._ser.write('21')
    except serial.SerialException:
        self._logger.info('Problem writing to the serial interface')
```

Always try to catch any exception that should not disrupt the whole application. Most of them should not be fatal.

Then read the serial interface to see if there are any events:

```
try:
    data = self._ser.read(2)
except serial.SerialException:
    self._logger.info('Problem reading the serial interface')
    return
if len(data) < 2:
    return</pre>
```

If there is an event, convert it into an internal message and add it to the outgoing message list:

```
data[0] == '1'
    device = 'Bell'
   if data[1] == '0'
       action = 'BELL_OFF'
   elif data[1] == '1':
       action = 'BELL_ON'
        self._logger.info('Unexpected code from Entry System')
elif data[0] == '2'
     evice = 'Gate'
    if data[1] == '0'
        action = 'GATE_CLOSE'
   elif data[1] == '1'
        action = 'GATE_OPEN'
        self._logger.info('Unexpected code from Entry System')
msg = internalMsg(iscmd=False, # it is a status message
                  function='Security'
                  gateway='entry2mqtt'
                  location='gate_entry'
                  device=device
self._msgl_out.append(msg
```

Finally, let's send a command to switch on the light in case the gate was opened:

That's it for the basic logic.

5.4. Tutorial 25

#### Other coding strategies

The resulting code is as simple as it can be. There are clearly more advanced *coding strategies* to make the code more *elegant* and ultimately easier to mantain and upgrade.

For example, the class can be defined as a subclass of the Serial class, as this would reflect well what it actually is, i.e. a higher level serial interface to a specific device.

Another possibility is to code the conversion of the messages from the serial interface into internal messages through lookup tables (dictionaries) instead of nested *ifs*.

There are always better ways to code, but it is important to note that, as the loop is supposed to run fast and is the piece of code that will run forever, it is worth investing some time on how to make that part more efficient.

#### The map file

The mapping feature is disabled by default. This means that all the keywords introduced earlier in the code (the commands GATE\_OPEN, GATE\_CLOSE, BELL\_ON and BELL\_OFF, as well as the location gate\_entry and the function identifiers Security`and`Lighting) will all be passed on **as is** to the MQTT messages, with exactly the same spelling and the same capitalised letters, if any. This might be acceptable if there are only a few devices and gateways in the MQTT network and the *vocabulary* stays quite small. But if the network grows and evolves, inevitably changes will happen and it becomes inpractical to have to change the code any time an identifier in the MQTT vocabulary had to change. That is where the mapping feature steps in.

The mapping feature can be enabled in the configuration file, in which case a file location for the map needs to be provided:

```
...
mapping: on
mapfilename: /the/path/to/your/mapfile/filename.json
```

The map file location option is subject to the various *rules* for file paths used in this library. In a nutshell, if the path is absolute there is no ambiguity, if it is relative the library will try the path starting from the configuration file directory first, then try the current working directory of the process, and finally the directory of the launching script.

The mapping file is a JSON formatted file with 2 objects (the root of the MQTT messages and a list of topics to subscribe to) and up to 8 dictionaries, 1 for each characteristic that can potentially be mapped. For each characteristic, a maptype needs to be provided (it can be either none, loose or strict) and then an actual map, if the maptype is not none.

For our interface, we assume we want to map all the data, as shown in the table:

| Characteritic | MQTT Keyword | Interface Keyword |
|---------------|--------------|-------------------|
| function      | security     | Security          |
| function      | lighting     | Lighting          |
| gateway       | entry2mqtt   | entry2mqtt        |
| location      | frontgarden  | gate_entry        |
| device        | gate         | Gate              |
| device        | bell         | Bell              |
| action        | gate_open    | GATE_OPEN         |
| action        | bell_off     | BELL_OFF          |
| action        | bell_on      | BELL_ON           |
| action        | light_off    | LIGHT_OFF         |
| action        | light_on     | LIGHT_ON          |
| action        | gate_close   | GATE_CLOSE        |

Table 1: Data to map for the entry gateway

The map file would then look like this:

```
"root": "home"
"topics": ["home/security/+/frontgarden/+/+/C"
"function"
   "map": {"security": "Security", "lighting": "Lighting"}
    "maptype": "strict"
"gateway"
    "map": ["entry2mqtt": "entry2mqtt"]
    "maptype": "strict"
"location"
          "frontgarden": "gate_entry")
    "map":
    "maptype": "strict"
"device"
    "map": {"gate": "Gate", "bell": "Bell"}
    "maptype": "strict"
"sender": {"maptype": "none"}
"action":
   "map"
           "gate_open": "GATE_OPEN"
            "bell_off": "BELL_OFF"
            "bell_on": "BELL_ON"
            "light_off": "LIGHT_OFF"
            "light_on": "LIGHT_ON"
            "gate_close": "GATE_CLOSE"
    "maptype": "strict"
"argkey": {"maptype": "none"
"argvalue": {"maptype": "none"
```

Save it in a file named entry\_map.json.

A few comments on this *suggested* mapping:

- most of these keyword mappings only change the case or even nothing; this is for illustration purposes anyway, but in general it might still be good discipline to list all the keywords in a mapping to have in one view what the interface can deal with or not. Then if one day some MQTT keyword needs to change, everything is ready to do so.
- an important choice to make is the maptype for each characteristic. If it is set to strict, it will enable to filter messages quite early in the process and alleviate the code of further testing. In our example, even if the gateway map has only one item, which is even the same on both sides, setting the maptype to strict ensures that **only** that keyword is accepted, and any other one is discarded. This is obviously very different from setting the maptype to none, in which case that only keyword would still be accepted and left unchanged, but so would any other keyword.

# 5.4.5 Wrapping it all up

Once the interface is defined, all is left to do is to create the launch script and the configuration file. Those 2 steps are easy using the templates.

5.4. Tutorial 27

Copy the **dummy** project launch script dummy\_start.py and paste it into the entry directory. Change every instance of dummy into entry`. If all the naming steps have been respected, the script entry\_start.py just created should work.

To create the configuration file, copy the configuration file dummy2mqtt.conf from the dummy package and paste it in the folder entry with the name entry2mqtt.conf. Edit the file and enter the port option under the [INTERFACE] section:

```
[INTERFACE]
port=/dev/ttyACM0
```

Obviously input whatever is the correct name of the port, the one shown is generally the one to use on a Raspberry Pi for the USB serial connection. If you are on Windows, your port should be something like COM3.

If you went through the *installation* process, then the MQTT parameters should already be set up, otherwise do so. Other parameters can be left as they are. Check the *configuration* guide for more details.

#### 5.4.6 Launch

To launch the gateway, just run the launcher script directly from its directory:

```
python entry_start
```

Done!

# 5.5 Configuration

Note: In development

In the meantime, the default configuration, which is in the file default.conf inside the library package, is well documented and is a good starting point to understand the various options.

# 5.6 mqttgateway package

## 5.6.1 Warning

28

As of 24 May 2018, most of the docstrings are obsolete. They will be updated gradually as soon as possible.

# 5.6.2 Package contents

The **mqttgateway** library helps in building gateways between connected devices and MQTT systems.

This package has 4 groups of files:

- the **core** of the library made of the modules:
  - start\_gateway.py which contains the script for the application initialisation and main loop;
  - mqtt\_client.py which defines the child of the MQTT Client class of the paho library, needed to implement a few extra features;

- mqtt\_map.py which defines the internal message class internalMsg and the mapping class msgMap.
- the utilities used by the core and that are really application agnostic; these are in the modules:
  - app\_properties.py, a singleton that holds application wide data like name, directories where to look for files, configuration and log information;
  - init\_logger, used by app\_properties to initialise the loggers and handlers;
  - load\_config, used by app\_properties to load the configuration;
  - throttled\_exception, an exception class that mutes events if they are too frequent, handy for connection problems happening in fast loops.
- the dummy interface, an empty interface to test the installation of the library and to be used as a template to write a new interface, and which is made of the modules:
  - dummy\_start, the launcher script;
  - dummy\_interface, the actual interface main class.
- · various data files:
  - default . conf, the file containing all the configuration options and their default values;
  - mqtt\_map\_schema.json, the schema of the mapping files;
  - dummy\_map.json and dummy2mqtt.conf, the map and configuration file of the dummy interface.

### 5.6.3 Modules

- 5.6.4 mqttgateway.app\_properties module
- 5.6.5 mgttgateway.dummy interface module
- 5.6.6 mgttgateway.dummy start module
- 5.6.7 mqttgateway.init logger module
- 5.6.8 mgttgateway.load config module
- 5.6.9 mqttgateway.mqtt\_client module

This is a child class of the MQTT client class of the PAHO library.

It includes the management of reconnection when using only the loop () method, which is not included natively in the current PAHO library.

Notes on MQTT behaviour:

- if not connected, the loop and publish methods will not do anything, but raise no errors either.
- the loop method handles always only one message per call.

```
exception mqttgateway.mqtt_client.connectionError(msg=None)
```

Bases: mqttgateway.throttled\_exception.ThrottledException

Base Exception class for this module, inherits from ThrottledException

```
mqttgateway.mqtt_client.mqttmsg_str(mqttmsg)
```

Returns a string representing the MQTT message object.

As a reminder, the topic is unicode and the payload is binary.

```
mqttgateway.mqtt_client._on_connect (client, userdata, flags, return_code)
```

The MQTT callback when a connection is established.

It sets to True the connected attribute and subscribes to the topics available in the message map.

As a reminder, the flags argument is a dictionary with at least the key session present (with a space!) which will be 1 if the session is already present.

```
mqttqateway.mqtt_client._on_subscribe(client, userdata, mid, granted_qos)
```

The MQTT callback when a subscription is completed.

Only implemented for debug purposes.

```
mqttgateway.mqtt_client._on_disconnect (client, userdata, return_code)
```

The MQTT callback when a disconnection occurs.

It sets to False the mg connected attribute.

```
mqttgateway.mqtt_client._on_message(client, userdata, mqtt_msg)
```

The MQTT callback when a message is received from the MQTT broker.

The message (topic and payload) is mapped into its internal representation and then appended to the incoming message list for the gateway interface to execute it later.

Bases: paho.mqtt.client.Client

Class representing the MQTT connection. mg means MqttGateway.

Inheritance issues: The MQTT paho library sets quite a few attributes in the Client class. They all start with an underscore and have *standard* names (\_host, \_port,...). Also, some high level methods are used extensively in the paho library itself, in particular the connect () method. Overriding them is dangerous. That is why all the homonymous attributes and methods here have an mg\_ prepended to avoid these problems.

#### **Parameters**

- host (string) a valid host address for the MQTT broker (excluding port)
- port (int) a valid port for the MQTT broker
- **keepalive** (*int*) see PAHO documentation
- client\_id (string) the name (usually the application name) to send to the MQTT broker
- on msq func (function) function to call during on message()
- topics (list of strings) e.g.['home/audiovideo/#', 'home/lighting/#']
- userdata (object) any object that will be passed to the call-backs

#### lag\_end()

Method to inhibit the connection test during the lag.

One of the feature added by this class over the standard PAHO class is the possibility to reconnect when disconnected while using only the loop() method. In order to achieve this, the connection is checked regularly. At the very beginning of the connection though, there is the possibility of a race condition when

testing the connection state too soon after requesting it. This happens if the on\_connect call-back is not called fast enough by the PAHO library and the main loop tests the connection state before that call-back has had the time to set the state to connected. As a consequence the automatic reconnection feature gets triggered while a connection is already under way, and the connection process gets jammed with the broker. That's why we need to leave a little lag before testing the connection. This is done with the function variable lag\_test, which is assigned to this function (lag\_end) at connection, and switched to a dummy lambda after the lag has passed.

#### lag reset()

Resets the lag feature for a new connection request.

#### mg\_connect()

Sets up the *lag* feature on top of the parent connect method.

See lag\_end for more information on the *lag feature*.

#### mg\_reconnect()

Sets up the *lag* feature on top of the parent method.

#### loop\_with\_reconnect(timeout)

Implements automatic reconnection on top of the parent loop method.

The use of the method/attribute lag\_test() is to avoid having to test the lag forever once the connection is established. Once the lag is finished, this method gets replaced by a simple lambda, which hopefully is much faster than calling the time library and doing a comparison.

# 5.6.10 mqttgateway.mqtt\_map module

## 5.6.11 mqttgateway.start\_gateway module

# 5.6.12 mgttgateway.throttled exception module

An exception class that throttles events in case an error is triggered too often.

Bases: exceptions. Exception

Exception class base to throttle events

This exception can be used as a base class instead of Exception. It adds a counter and a timer that allow to silence the error for a while if desired. Only after a given period a trigger is set to True to indicate that a number of errors have happened and it is time to report them.

It defines 2 members:

- trigger is a boolean set to True after the requested lag;
- report is a string giving some more information on top of the latest message.

The code using these exceptions can test the member trigger and decide to silence the error until it is True. At any point one can still decide to use these exceptions as normal ones, ignore the trigger and report members and just raise the exception as *normal*.

Usage:

```
try:
    #some statements that might raise your own exception derived from_
→ThrottledException
except YourExceptionError as err:
    if err.trigger:
        log(err.report)
```

#### **Parameters**

- msg(string) the error message, as for usual exceptions, optional
- throttlelag (int) the lag time in seconds while errors should be throttled, defaults to 10 seconds
- $module_name(string)$  the calling module to give extra information, optional

```
_count = 0
_timer = 1656078410.363769
```

# 5.7 Indices and tables

- genindex
- modindex

# Python Module Index

# m

```
\begin{array}{l} \texttt{mqttgateway,28} \\ \texttt{mqttgateway.mqtt\_client,29} \\ \texttt{mqttgateway.throttled\_exception,31} \end{array}
```

34 Python Module Index

# Symbols

```
_count (mqttgateway.throttled_exception.ThrottledException
        attribute), 32
_on_connect() (in module mqttgateway.mqtt_client),
        30
_on_disconnect()
                        (in
                               module
                                         mqttgate-
        way.mqtt_client), 30
_on_message() (in module mqttgateway.mqtt_client),
_on_subscribe()
                       (in
                              module
                                         mqttgate-
        way.mqtt_client), 30
_timer(mqttgateway.throttled_exception.ThrottledException
        attribute), 32
connectionError, 29
lag_end()
                   (mqttgateway.mqtt\_client.mgClient
        method), 30
lag_reset()
                   (mqttgateway.mqtt_client.mgClient
        method), 31
loop_with_reconnect()
                                        (mqttgate-
        way.mqtt_client.mgClient method), 31
M
                   (mqttgateway.mqtt_client.mgClient
mg_connect()
        method), 31
mg_reconnect() (mqttgateway.mqtt_client.mgClient
        method), 31
mgClient (class in mqttgateway.mqtt_client), 30
mqttgateway (module), 28
mqttgateway.mqtt_client (module), 29
mqttgateway.throttled_exception (module),
mqttmsg_str() (in module mqttgateway.mqtt_client),
ThrottledException, 31
```